# **TP 3 Adressage (Couche Internet et Couche Liaison)**

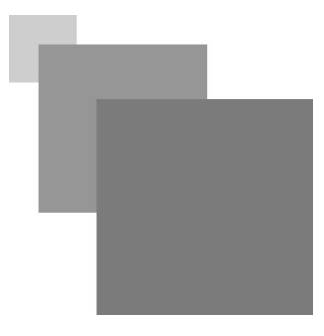

## Table des matières

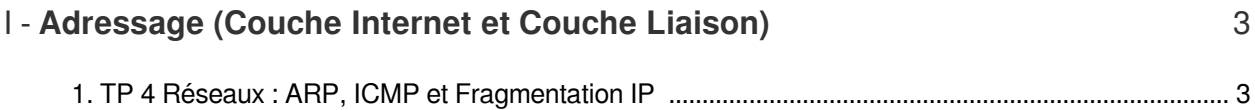

### <span id="page-2-0"></span>**Adressage (Couche Internet et Couche Liaison)**

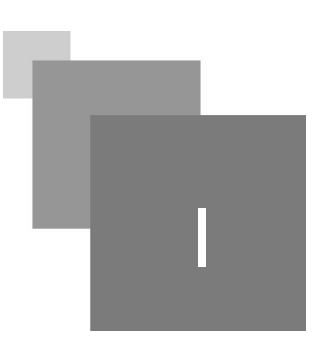

[TP 4 Réseaux : ARP, ICMP et Fragmentation IP 3](#page-2-1)

#### <span id="page-2-1"></span>1. TP 4 Réseaux : ARP, ICMP et Fragmentation IP

Pour les étudiants souhaitant de tester ce TP à domicile, il suffit de connecter au réseau domestique et puis d'utiliser des adresses IP du réseaux locale (192.168.1.1--192.168.1.254).

*Partie 1 (ARP) :*

Ouvrez votre CMD et Wireshark. Ensuite, ouvrez l'interface réseau que vous utilisez ( NpcapLoopback si vous utilisez localhost, sinon l'interface Wifi si vous êtes connecté au réseau local ou réseau de la faculté) sur Wireshark.

- 1. Connectez au réseau local et repérez les messages ARP diffusés dans le réseau (ajoutez un filtre *arp.opcode==2 || arp.opcode==1*). Pour cette étape vous devez capturer l'interface Wifi ou Ethernet (les message arp ne seront pas reçus par l'interface loopback);
- 2. Quels sont les types des messages ARP affichés après l'application du filtre ? Repérez votre adresse MAC dans les des message ARP?
- 3. Exécutez la commande *ping* sur votre CMD vers une machine distante (*ou vers le loopback 127.0.0.1*) et repérez les paquets ICMP Echo request / reply dans Wireshark. Pour repérer les messages ICMP echo request/reply, ajoutez le filtre *icmp.type == 0 || icmp.type==8* dans la capture de paquets Wireshark.
- 4. *Sélectionnez un paquet ICMP echo request/reply et repérez le payload (champ Data du paquet ICMP) générés par le ping dans le pacquet afficher par Wireshark.*
- 5. Exécutez la commande *tracert* sur votre CMD vers une machine distante (ou site web par exemple *google.dz*)( ajoutez le filtre *icmp.type == 0 || icmp.type==8 || icmp.type==11).* Quels sont les types de messages ICMP générés par la commende *tracert* ?

 $\mathcal{C}^{\mathcal{C}}$ 

6. Repérez la copie du message expiré dans le message ICMP type 11 (*Time Exeeded*) .

*Remarque :* La commande traceroute de linux n'utilise pas ICMP Echo Request et ICMP Echo/Reply. Celle-ci génère des paquets vers la destination avec le même principe de TTL incrémenté que tracert. Ainsi, les sauts intermédiaires réponds avec icmp.type==11 et icmp.type==3 ( ajoutez le filtre *icmp. type == 3 || icmp.type==11)*.

#### *Partie 2 (Fragmentation IP et flags):*

- 1. Sélectionnez l'interface Wifi et exécutez le programme python suivant. Celui-ci transmet un message UDP vers le port 50000 d'une machine locale (et cette dernière ne possède pas de programme écoutant ce port). Ainsi, le contenu ne peut pas être livré (*Destination Unreachable* ).
- 2. Quel est le type du message ICMP et le code reçu à cause de cette transmission (capturez la transmission avec Wireshark) ?
- 3. Repérez la copie du message qui n'a pas pu être livrer au port 50000 dans le message ICMP.
- 4. Changez l'adresse IP destination dans le programme suivant en mettant *1P="* 172.16.160.2" (ou une adresse de votre choix dans le réseau local par exemple 192.168.1.1 si vous êtes connectés au réseau local chez vous) et *MESSAGE ="ABC"\*1500*.( *MESSAGE ="ABC"\*1500* == une chaîne de caractères de 4500 (3 x 1500) où "ABC" se répète pour 1500 fois)
- 5. Utilisez le filtre *(ip.frag\_offset!=0 || ip.flags.mf==1)* dans Wireshark pour repérer la transmission des fragments ;
- 6. *Exécutez le code python et repéré les flags allumés dans le header IP pour indiquer la fragmentation.*

```
1
import socket
 2 IP = "192.168.1.1"3 PORT = 50000
 4 MESSAGE = "Ey 192.168.1.1! tu ecoute le port 50000?"
 5 print "UDP target IP:", IP
 6 print "UDP target port:", PORT
 7 print "message:", MESSAGE
 8
#creation d'un socket UDP
 9 sock = socket.socket(socket.AF_INET,socket.SOCK_DGRAM)<br>0 sock.sendto(MESSAGE, (IP, PORT))
10 sock.sendto(MESSAGE, (IP, PORT))
11
```
 $\mathcal{L}$ 

 $\sim 1$